# **Tensorflow**

### **Outline**

- **F** Tensorflow
- **Dataflow graphs**
- **Tensorflow basic operation**
- **Homework**

### Tensorflow

- popen-source software
- $\blacktriangleright$  It is a symbolic math library
- **F** machine learning
- **Production at Google**

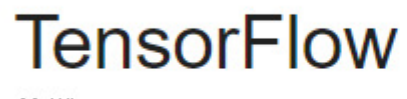

軟體

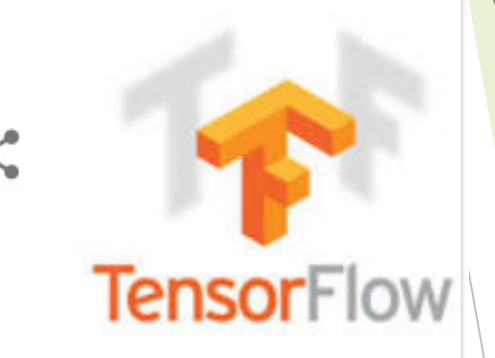

# Dataflow graphs

- TensorFlow is calculated using data flow graphs
- First need to create a dataflow diagram
- Put our data (tensor) in the dataflow graph Computation
- Nodes represent math operations in the diagram
- Edges represent multidimensional data (tensors).
- When Training the model ,tensors continually from a node flow to another node in data flow diagrams

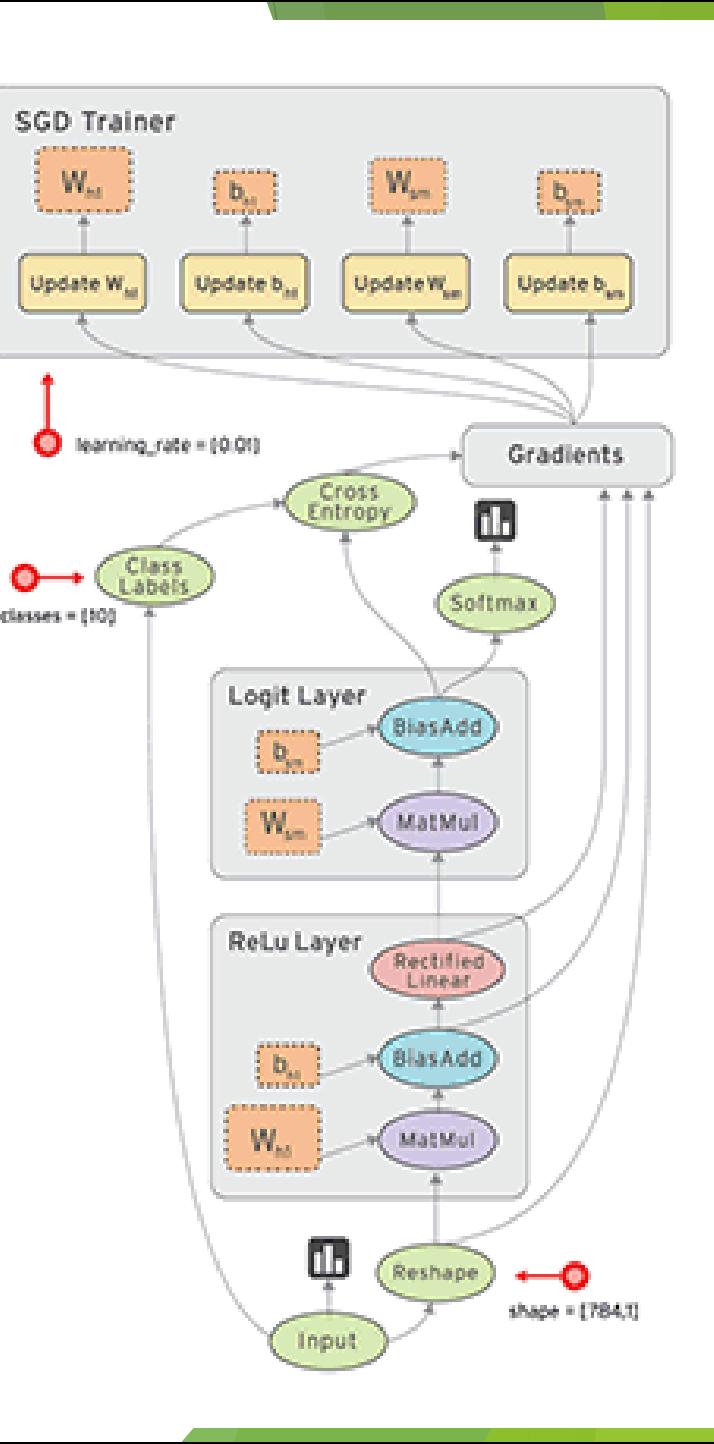

The graph is composed of two types of objects :

- 1. Node : A Operations (ops), calculations that consume and produce
- 2. Edge : A Tensors ,Values that will flow through the graph

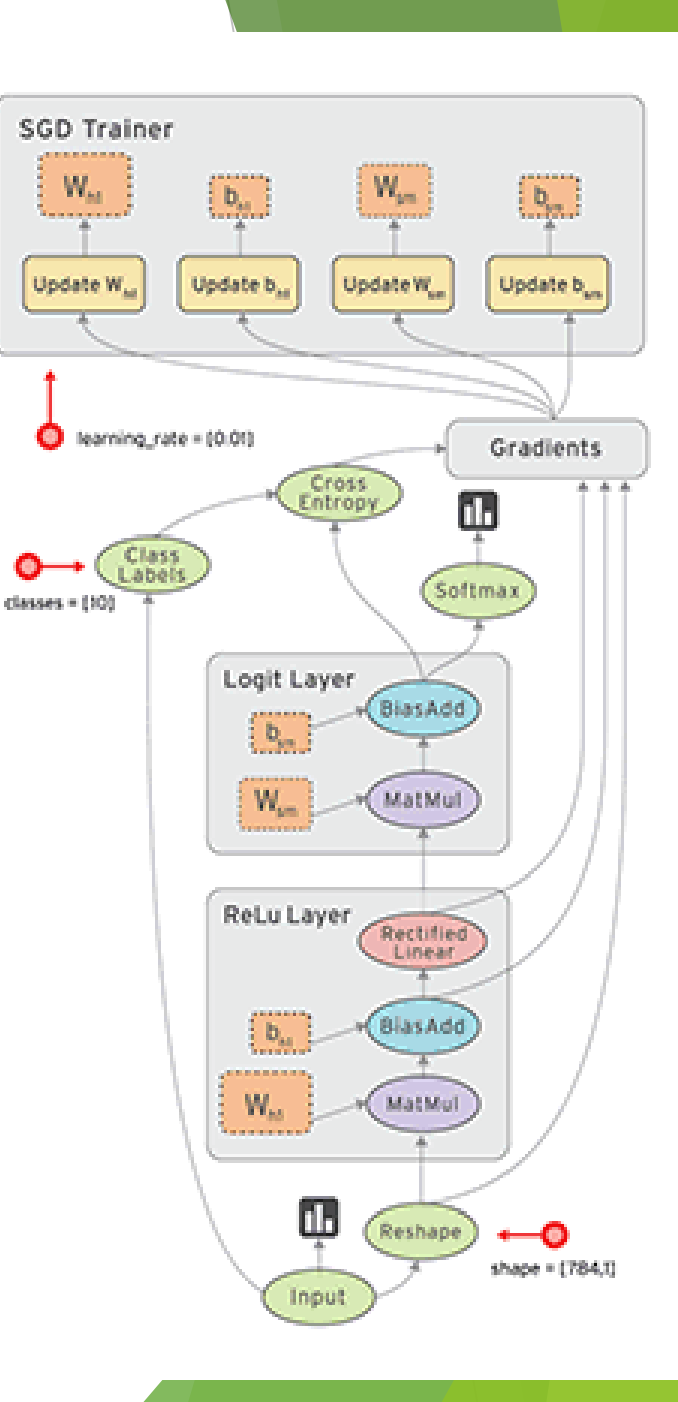

### Tensorflow basic operation

**Import** 

Create nodes(op)

#### import

#Basic import tensorflow as tf import numpy as np

### Create nodes(op)

 $\mathbf{u}$  or  $\mathbf{u}$ 

Step 1. Create 3 nodes in default Graph  $\mathbf{H}$  at  $\mathbf{H}$ 

#Create constant op , return Multiplicand matrix Multiplicand\_matrix =  $tf. constant([2,2]])$ Multiplier\_matrix =  $tf. constant([2],[2]])$ #Create matmul op ,Multiplicand\_matrix Multiplier\_matrix as input, return matrix\_product matrix\_product = tf.matmul(Multiplicand\_matrix, Multiplier\_matrix)

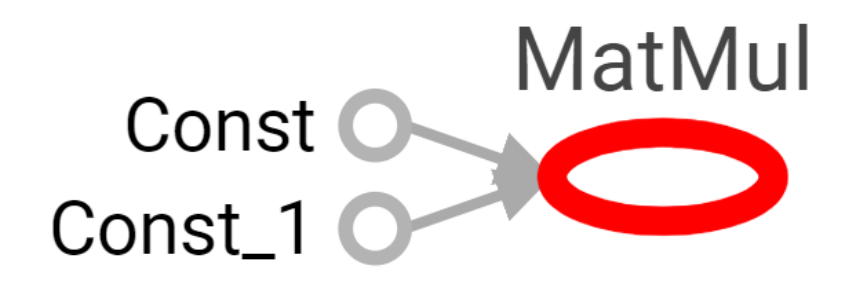

#### Create Session

```
HHH
Step 2. Create Session to start Graph, if don't have any Argument, it will Start defaul Graph
\bf{u} as \bf{u}#Declare and define a variable of Session
sess = tf.Session()#use session run, matrix_product as Argument, indicate we wanr the ouptut of matmul op (matrix_product)
#Beause matrix_product need other op's output to be as input, so it will run 3 op sess.run
matrix\_product\_result = sess.run(maxrix\_product)assert np.array_equal(matrix_product_result, [[8]])
#notice!! close session to release the resourse
sess.close()
```
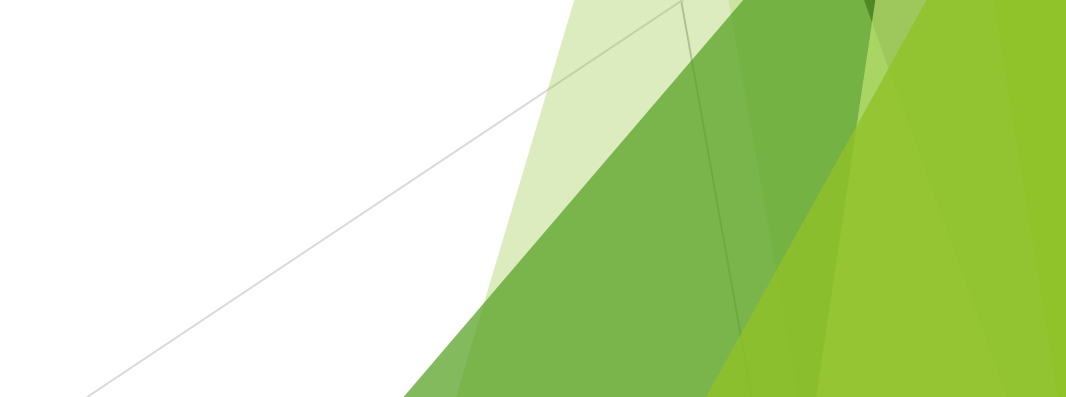

#### With as

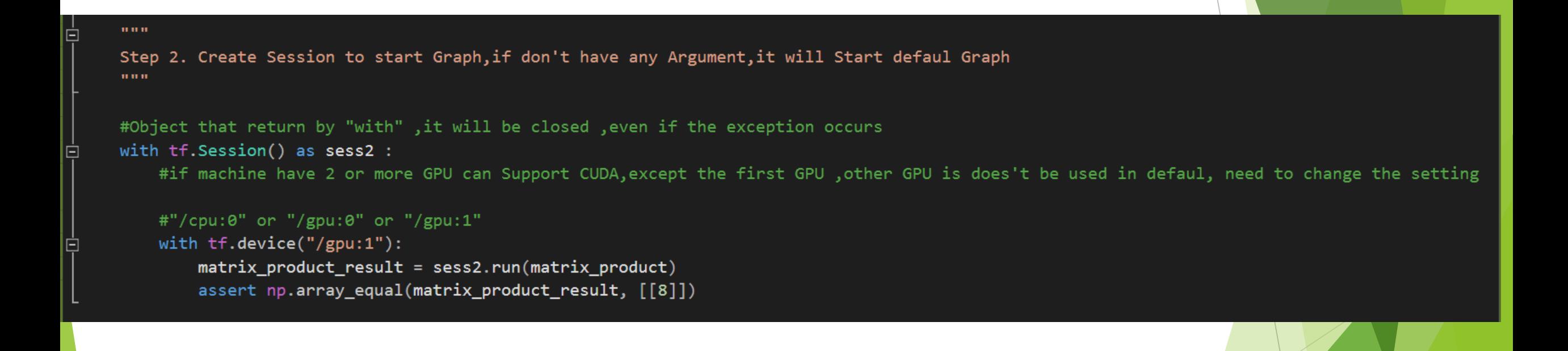

Variable [[[[[]] ... Avoid only one variable to hold the Sub **Session** Const ( #Set its session to be default Session Inter  $sess = tf.interatoriveSession()$ #create tensor Variable  $\rightarrow$   $\leq$   $\Rightarrow$  init minuend =  $tf.Variable([1.0, 2.0])$ subtrahend =  $tf.constant([3.0, 3.0])$ #Initialize 'minuend' using the run() method of its initializer op. #If you define any variable, remember to initialize  $init = tf.global variables initializer()$ #op.run() is a shortcut for calling tf.get default session().run(op)  $init.run()$ #create subtract op  $sub = tf.subtract(minuend, subtrahend)$ #tensor.eval() and operation.run() is run with defalt session can does't need to run with session variable

init

#t.eval() is a shortcut for calling tf.get\_default\_session().run(t) assert  $np.array_equal(sub.eval(), [-2., -1.])$ Inter\_sess.close()

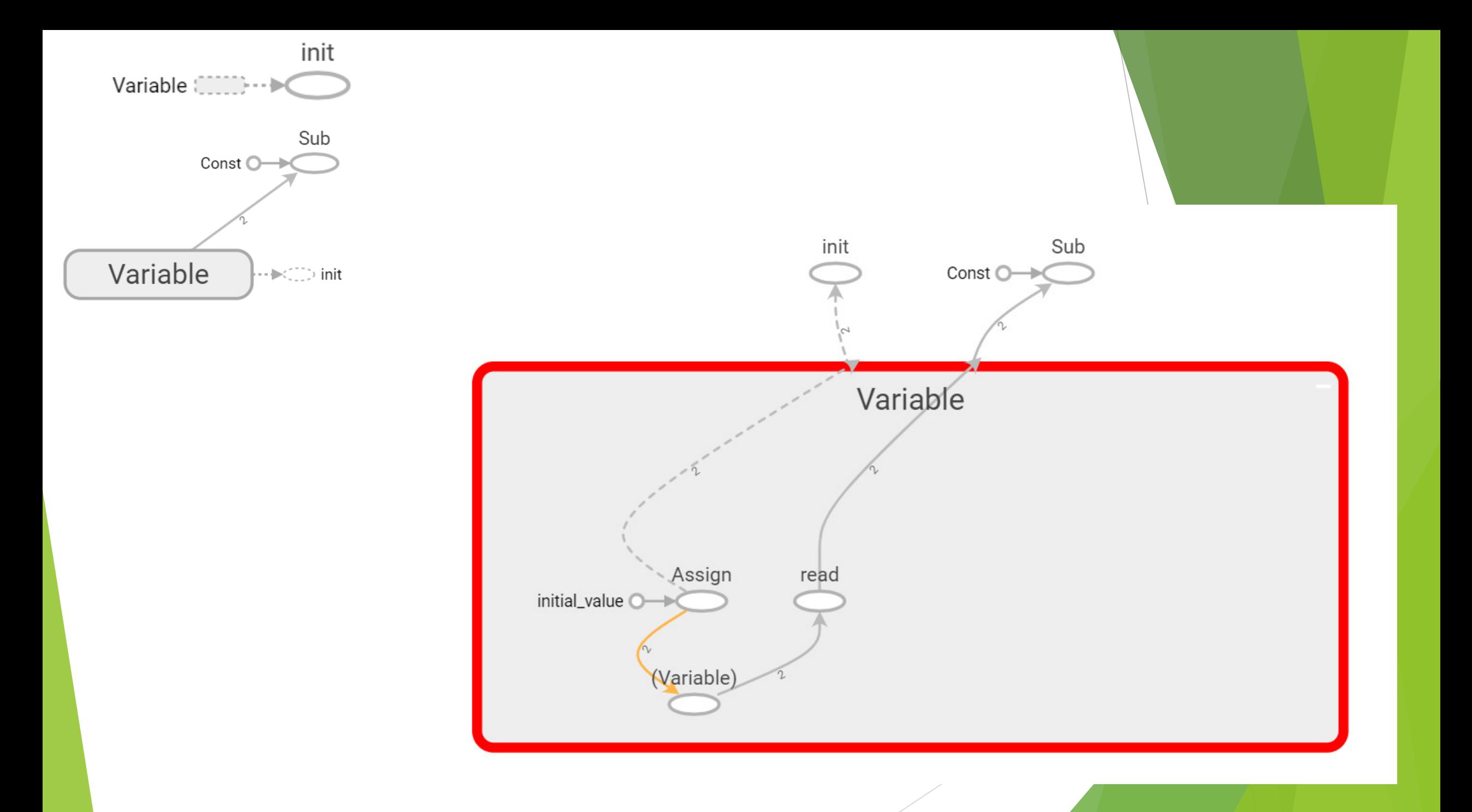

#### Update tensor by run training Graph

```
#Create variable, init = 0counter = tf.Variable(0, name = "count")#create op to add counter
const\_{one} = tf\_{constant(1)}After add value = tf.add(counter, const one)#assign counter
update_counter = tf.assign(counter, After.add_value)#create initizalizer op
init_op = tf.initialize_a11_variables()
```

```
with tf. Session() as sess:
    #initialize
    sess.run(init_op)
    assert sess.run(counter) == \theta#run update counter
    sess.run(update_counter)
    assert sess.run(counter) == 1
```
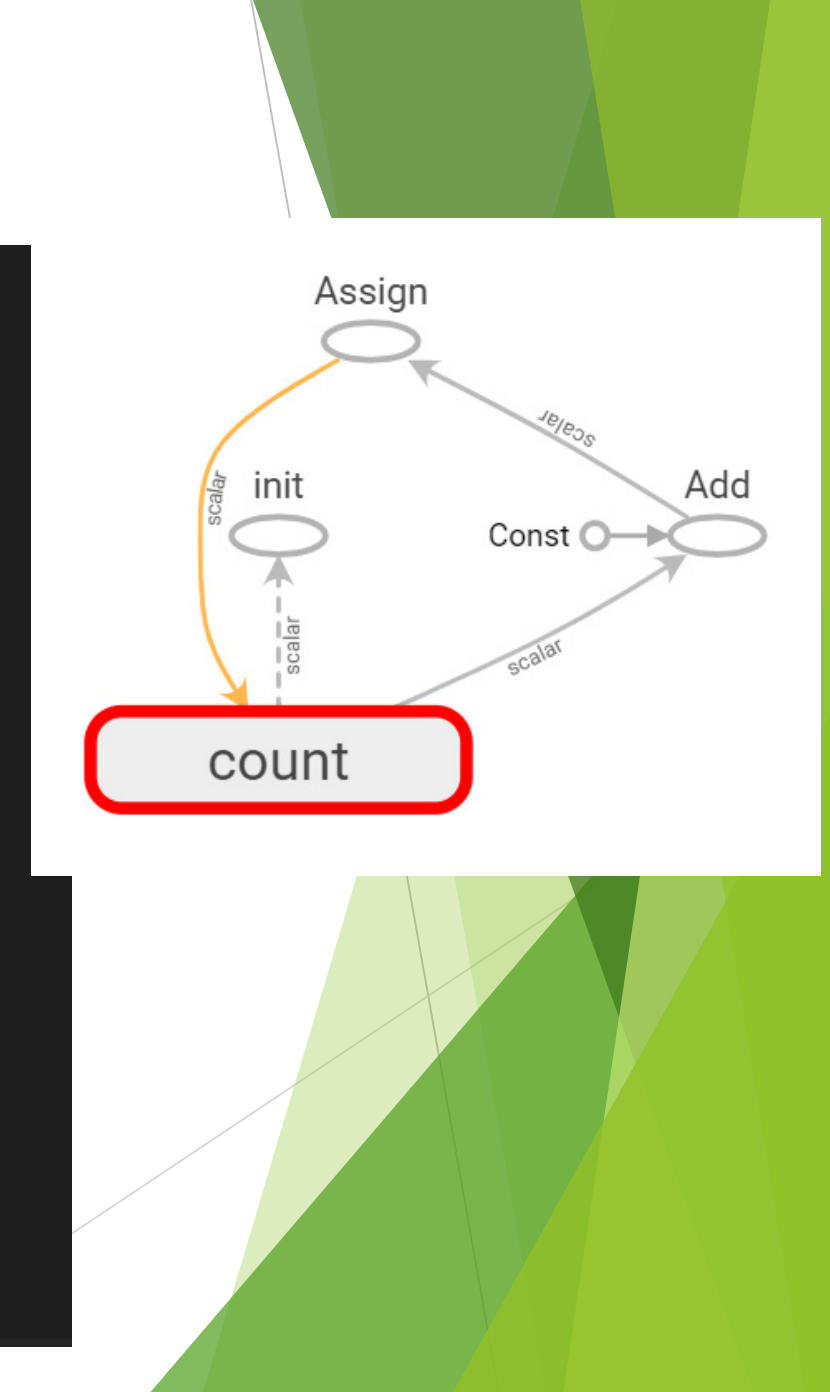

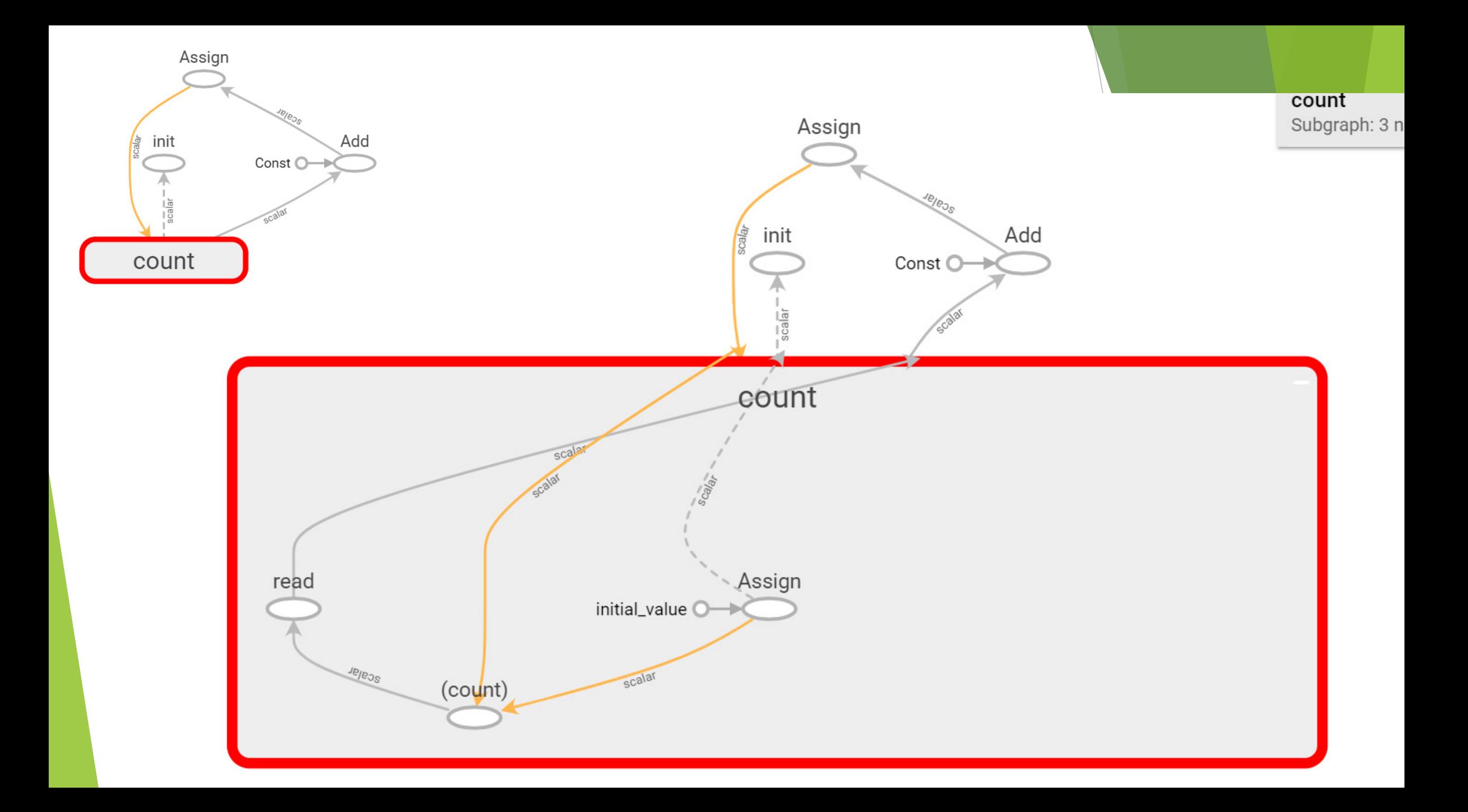

#### receive more than 1 tensor by use "Fetch"

```
const a = tf.constant(1.0)const b = tf.constant(2.0)After add = tf.add(const a, const b)After_{mul} = tf.multiply(const_b, After_{add})with tf.Session() as sess:
  result = sess.run([After\_add, After\_mul])assert np.array equal(result, [3.0, 6.0])
 writer = tf.summary.FileWriter('./graphs', sess.graph)
```
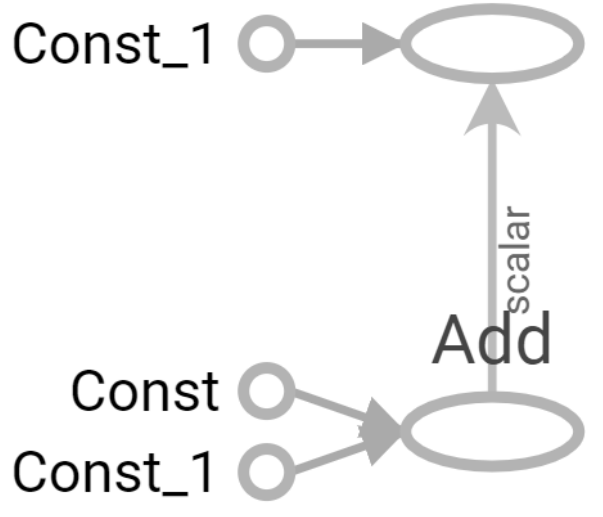

#### Mul

#### When Graph operating, Modify or insert the tensor

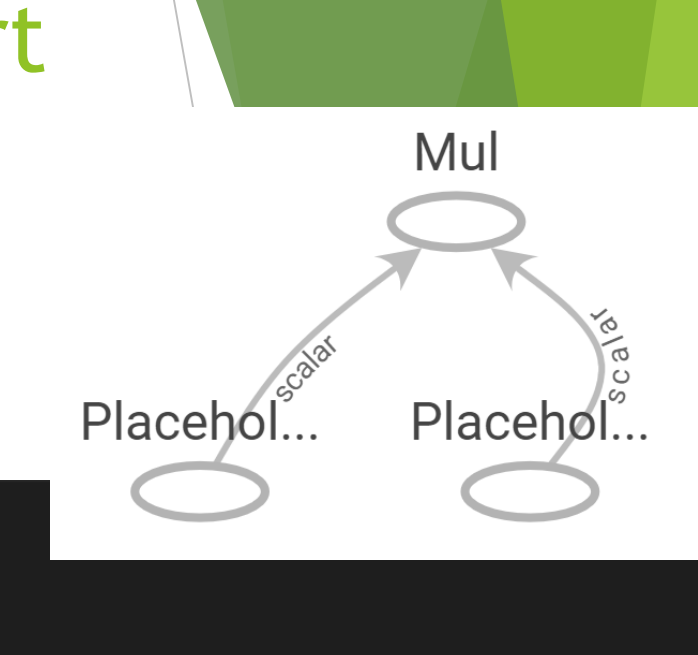

```
input Multiplicand f32 = tf.placeholder(tf.float32, shape=[])input_Multiplier_f32 = tf.placeholder(tf.float32, shape=[])mul_output = tf.multiply(input_Multiplicand_f32, input_Multiplier_f32)
with tf. Session() as sess:
    #feed will disappear after function finish
    assert sess.run( mul_output, feed_dict = {input_Multiplicand_f32: 2.0, input_Multiplier_f32: 2.0} ) == 4
```

```
written = tf.summary.FileWriter('./graphs', sess.graph)
```
#Ceate uninitial placeholder

E

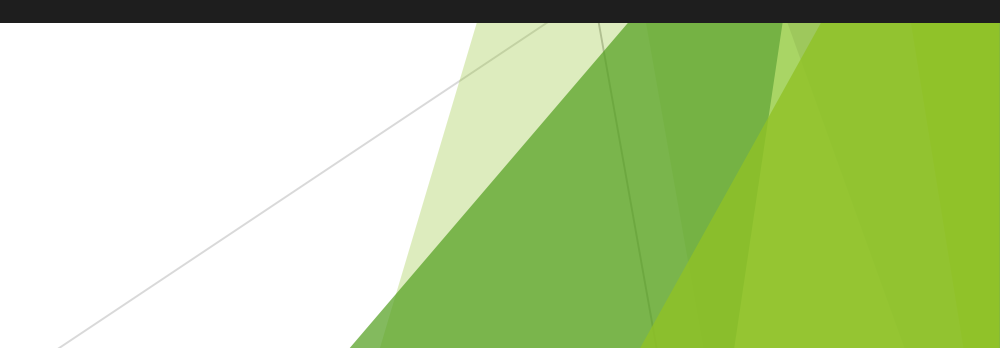

#### name\_scope

```
with tf.name scope("I am name scope"):
    initializer = tf.contrib. initializer(value = 1)
    #tf.name scope no effect on varialbe drfined by tf.get variable
    get_value = tf.get_variable(name='get_value', shape = [], dtype = tf.float32, initializer = initializer)
    #Even if set the same variable's name by tf.Variable(), But the name that tensorflow output is difference, in order to distinguish
      variable
    Variable 1 = tf.Variable(name='Variable', initial value = 2, dtype = tf.float32)Variable 2 = tf.Variable(name='Variable', initial value = 3.1, dtype = tf.float32)Variable_3 = tf.Variable(name='Variable', initial_value = 4.2, dtype = tf.float32)
```
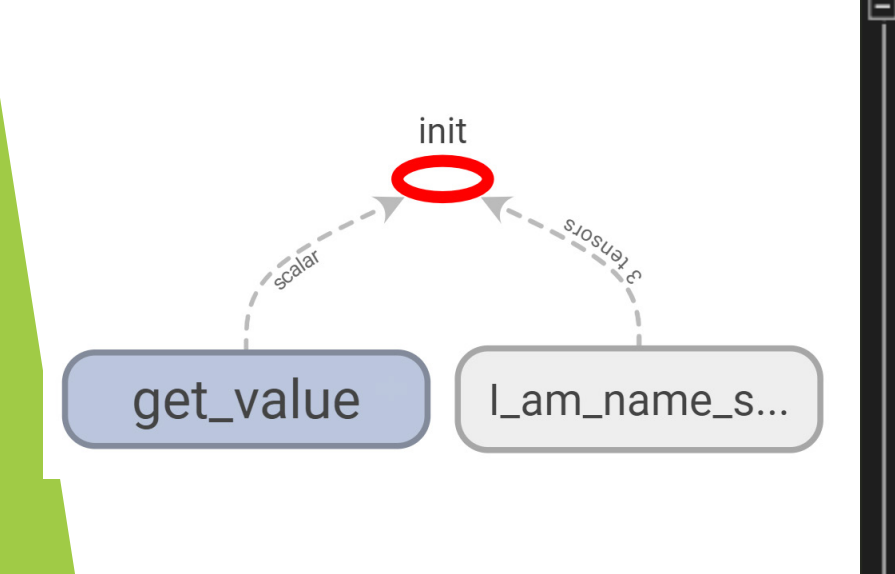

#### with tf. Session() as sess: #算術用浮點,遲早被人扁 #use math.isclose and rel tol to decide two float if equal sess.run(tf.global\_variables\_initializer()) assert get value.name == "get value:0" assert math.isclose(sess.run(get\_value), 1.0, rel\_tol=1e-5) assert Variable\_1.name == "I\_am\_name\_scope/Variable:0" assert math.isclose(sess.run(Variable\_1), 2.0, rel\_tol=1e-5) assert Variable 2.name == "I\_am\_name\_scope/Variable\_1:0" assert math.isclose(sess.run(Variable 2), 3.1, rel\_tol=1e-5) assert Variable\_3.name == "I\_am\_name\_scope/Variable\_2:0" assert math.isclose(sess.run(Variable 3), 4.2, rel\_tol=1e-5) writer = tf.summary.FileWriter('./graphs', sess.graph)

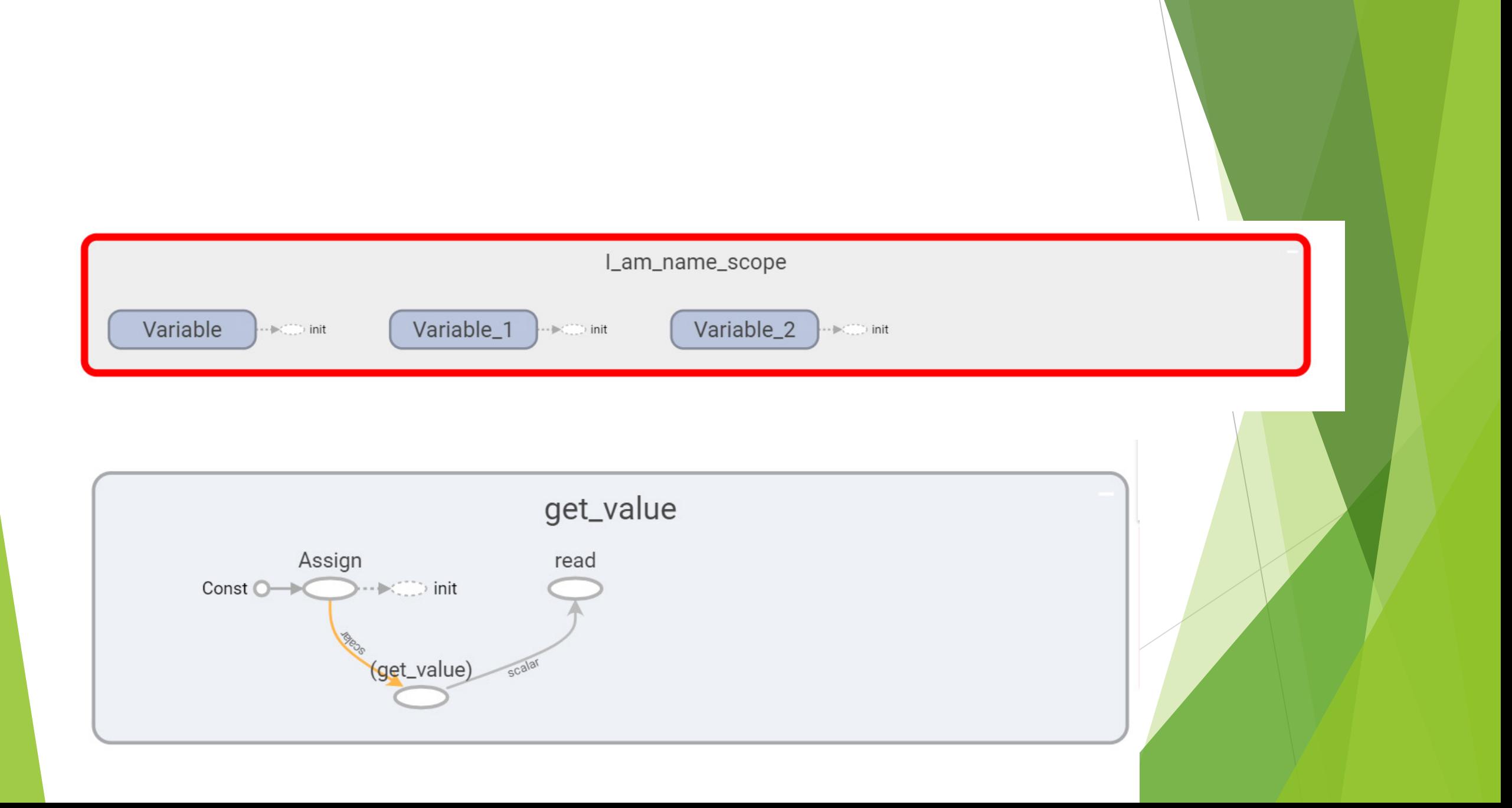

#### reuse variable

- ▶ reuse variable by tf.variable\_scope() and tf.get\_variable()
- If decide to set reuse variable, need to use scope.reuse\_variables $($ ), otherwise, it will get error
- ▶ Why we need to reuse variable? When start training and test, Maybe two of them have different structure, but need have same weight and bias

#### #Set default session

 $Inter\_sess = tf. InteractiveSession()$ 

```
#tf.get_variable_scope().reuse == False in default
with tf.variable_scope("a_variable_scope") as scope:
    #default reuse = Falseassert tf.get_variable_score(). reuse == Falseinitializer = tf.contrib. initializer(value = 3)
   value = tf.get\ variable("value", [1], dtype = tf.float32)#use reuse variables() to change reuse == true
   #reuse can't be change angain after set resuse = true
   tf.get variable scope().reuse variables()
    assert tf.get_value_score(). reuse == True#sub_Scope will be reusable after set tf.get_variable_scope().reuse_variables()
   with tf.variable_scope("sub_a_variable_scope") as subscope:
        assert tf.get_value_score(). reuse == True#reuse
   reuse_value = tf.get_value("value", [1], dtype = tf.float32)assert reuse_value == value
```
### Call scope again

#call variable\_scope with the same name "a\_variable\_scope" with tf.variable\_scope("a\_variable\_scope", reuse = True):  $new_value = tf.get_value("value", [1], dtype = tf.float32)$ assert new\_vaule == value #call variable\_scope with the Scope object without name "a\_variable\_scope" with  $tf.variable_score(scope, reuse = True)$ :  $new_value2 = tf.get_value("value", [1], dtype = tf.float32)$  $assert$  new vaule2 == value

# Set default initializer for all variable in Scope

```
#Set defalt initializar for all variable in Scope
with tf.variable scope("default initialization", initializer = tf.constant initializer(0.1)):value = tf.get\ variable("value", [1], dtype = tf.float32)#use default initializer from variable scope that we define
   value.initializer.run()
   assert value.eval() == 0.1value redefine = tf.get variable("value redefine", [1], dtype = tf.float32, initializer = tf.constant initializer(0.4))
   #use default initializer from get variable that we define
   value redefine.initializer.run()
   assert value redefine.eval() == 0.4with tf.variable_scope("sub_defalt_initializar"):
       w = tf.get_value("w", [1], dtype = tf.float32)#Inherited default initializer from variable scope("defalt initializar") that we define
       w.initializer.run()
       assert w.event == 0.1
```
#### variable\_scope and name\_scope

- Both variable\_scope and name\_scope have the same effect on all operations as well as variables created using tf.Variable
- name\_scope is ignored by tf.get\_variable

```
with tf.variable_score("C"):
    with tf.name_scope("temp"):
       value = tf.get_value("value", [1], dtype = tf.float32)add\_output = 1.0 + valueassert value.name == "C/value:0"
assert add_output.op.name == "C/temp/add"
```
#### add layer

```
□def add_layer(inputs, input_tensors, output_tensors, activation_function = None):
     with tf.variable_scope('layer') as scope :
         #Create a init Weight by normal distribution, it will better than 0 or some random value
         with tf.variable_scope('weight') as scope :
             Weight = tf.Variable(tf.random_normal([input_tensors, output_tensors]))
         #Create a init bias by tf.zero, some document will add 0.1 better than 0
         with tf.variable_scope('bias') as scope :
             bias = tf.Variable(tf.zeros([1, output tensors]))#Define unactivate value
         with tf.variable_scope('formula') as scope :
             formula = tf.add(tf.matmul(inputs, Weight), bias)#activate!!
         if activation_function is None:
             outputs = formula
         else:
             outputs = activation_function(formula)
         return outputs
```
#### Homework

### Simple network

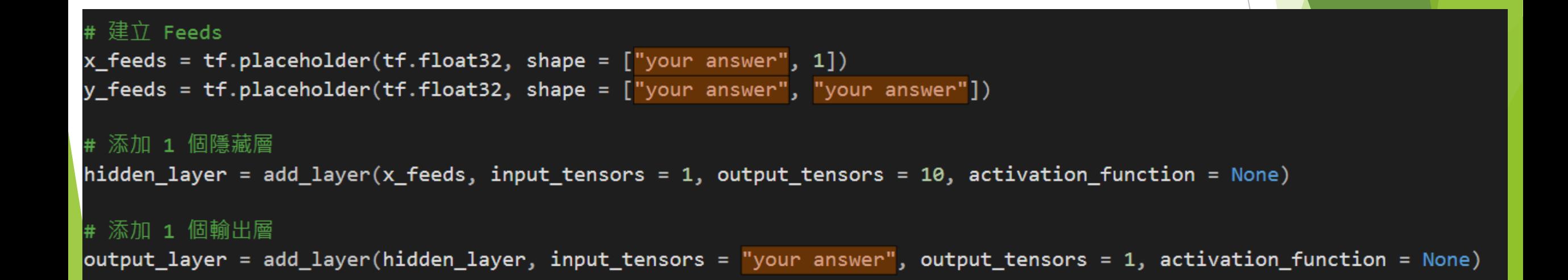

- **Install tensorflow**
- [https://drive.google.com/file/d/1Xxkr62qn6CAfpdyk0oA\\_xbJFp4DCrm9k/vie](https://drive.google.com/file/d/1Xxkr62qn6CAfpdyk0oA_xbJFp4DCrm9k/view?usp=sharing) w?usp=sharing
- Grade : 7 (one week)
- Grade : 6 (two week)
- ALL student completed in two week, I will get you all 8!!